Aby uzyskać pomoc techniczną, zarejestruj swój produkt na stronie internetowej: www.philips.com/welcome

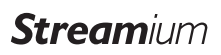

**MCi298** 

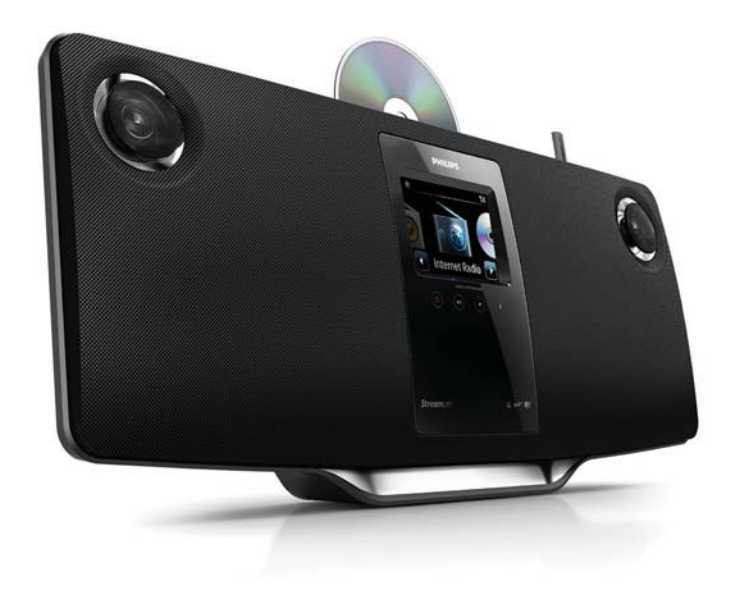

PL Instrukcja obsługi

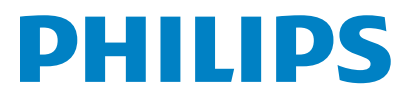

Philips Consumer Lifestyle

#### HK-1013-MCi298 2010

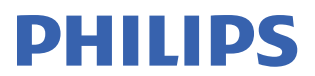

*........................................................ ........................................................................... (Report No. / Numéro du Rapport) (Year in which the CE mark is affixed / Année au cours de laquelle le marquage CE a été apposé)* 

# **EC DECLARATION OF CONFORMIT**

(DECLARATION DE CONFORMITE CE)

# We / Nous, PHILIPS CONSUMER LIFESTYLE B.V.<br>(Name / Nom de l'entreprise)

TUSSENDIEPEN 4, 9206 AD DRACHTEN, THE NETHERLANDS

Declare under our responsibility that the electrical product(s): (Déclarons sous notre propre responsabilité que le(s) produit(s) électrique(s):)

Philips........................................................... ....................MCi298/12, /05...........

*(brand name, nom de la marque) (Type version or model, référence ou modèle)* 

 $\overline{a}$ 

 $\overline{a}$ 

Wi-Fi Micro Music System *..............................................................................................* 

 *(product description, description du produit)* 

To which this declaration relates is in conformity with the following harmonized standards: (Auquel cette déclaration se rapporte, est conforme aux normes harmonisées suivantes)

*(title, number and date of issue of the standard / titre, numéro et date de parution de la norme)* 

EN62311 : 2008 EN62301 : 2005 EN55020 : 2007 EN55013 : 2001 + A1:2003 + A2:2006 EN55022 : 2006 + A1:2007 EN55024 : 1998 + A1:2001 + A2:2003 EN301489-1 V1.8.1. : 2008 EN301489-17 V1.3.2. : 2008 EN300328 V1.7.1 :2006 EN60065 : 2002 + A1:2006 +A11:2008

Following the provisions of :

(Conformément aux exigences essentielles et autres dispositions pertinentes de:)

1999/5/EC (R&TTE Directive) 2004/108/EC (EMC Directive) 2009/125/EC (ErP Directive) – EC/1275/2008 & EC/278/2009

And are produced under a quality scheme at least in conformity with ISO 9001 or CENELEC Permanent Documents

(Et sont fabriqués conformément à une qualité au moins conforme à la norme ISO 9001 ou aux Documents Permanents CENELEC)

The Notified Body ............... Nemko<br>(L'Organisme Notifié) *(Name and number/ nom et numéro*) (a effectué) (description of intervention / description de l'intervention)

#### NO56560

And issued the certificate, ................................................................. *(et a délivré le certificat) (certificate number / numéro du certificat)*

Remarks: (Remarques:)

Frank Dethier Leuven, March 31, 2010 Development Manager, Innovation Lab Leven

*........................................................... ............................................................................................ (place,date / lieu, date) (signature, name and function / signature, nom et fonction)*

Philips Consumer Lifystyle **AMB 544-9056 AMB 544-9056** 

# **Contents**

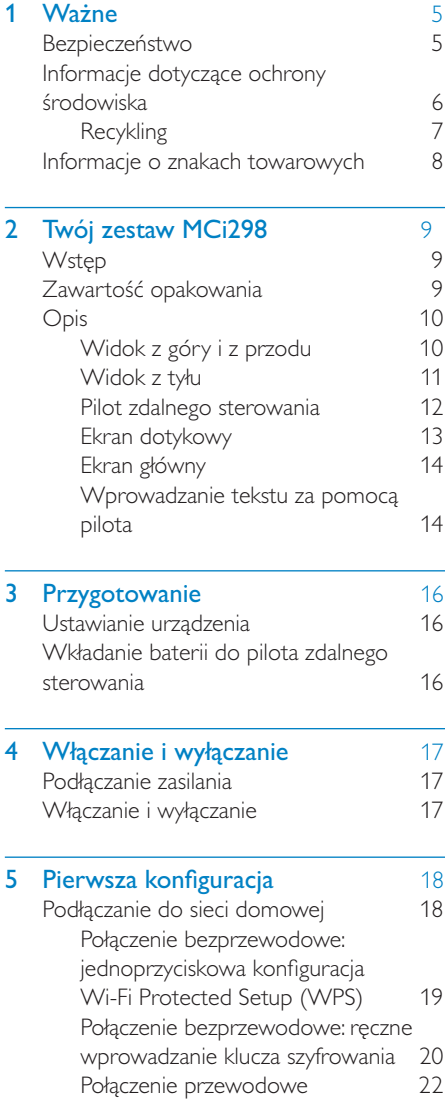

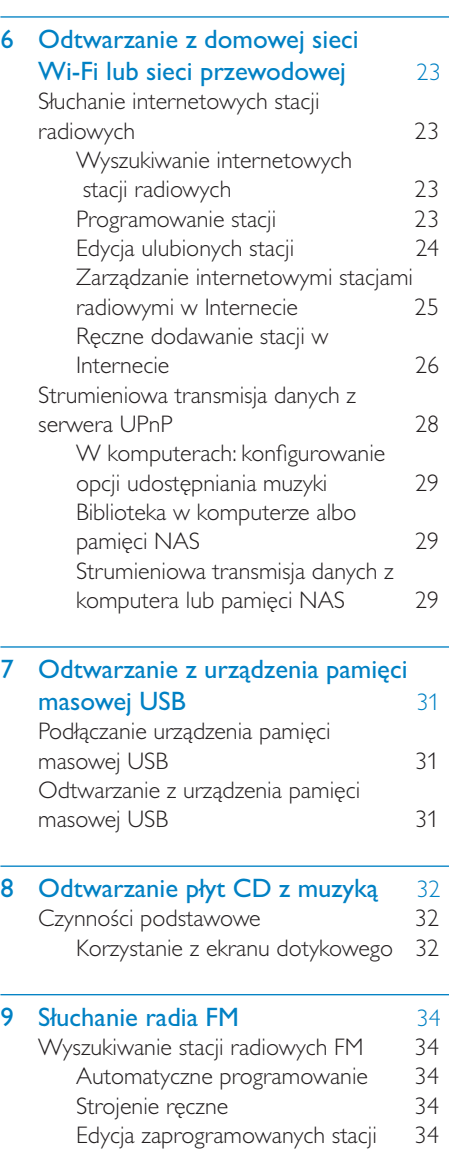

Słuchanie radia FM 34 RDS (Radio Data System) 35

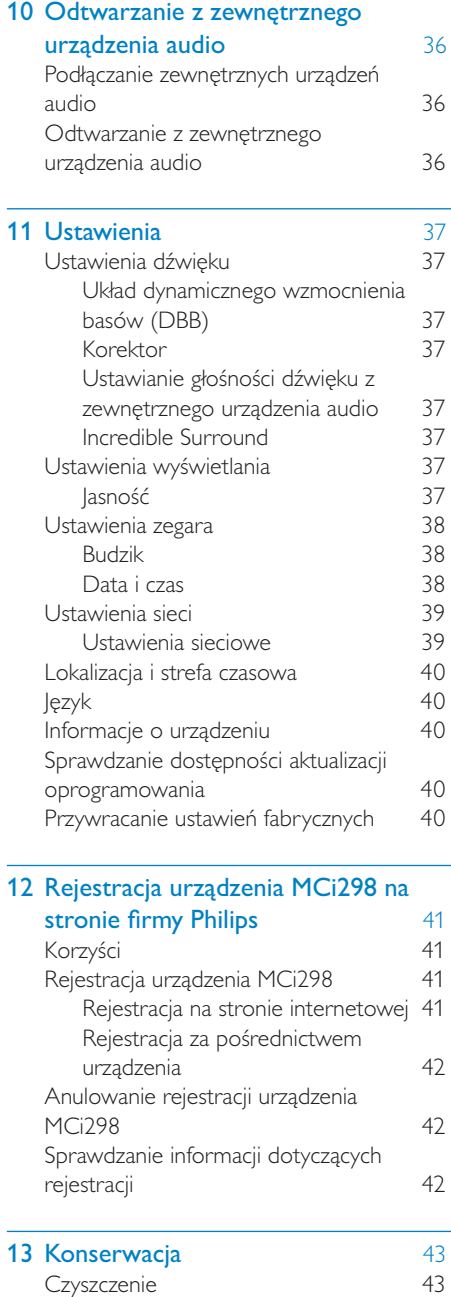

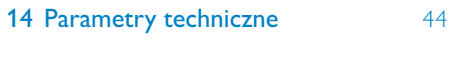

15 Rozwiązywanie problemów 47

# <span id="page-4-0"></span>Ważne

# **Bezpieczeństwo**

Informacje dla klientów w Europie:

## Poznaj symbole bezpieczeństwa

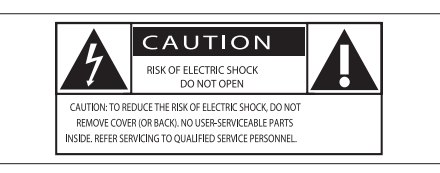

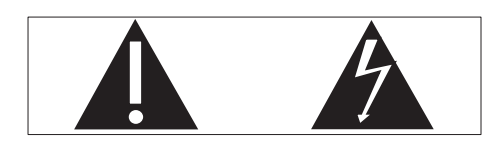

Wykrzyknik zwraca uwagę na funkcje, w przypadku których należy dokładnie przeczytać dołączoną dokumentację w celu uniknięcia problemów związanych z obsługą i konserwacja.

Symbol błyskawicy sygnalizuje niezaizolowane podzespoły wewnątrz produktu, które mogą spowodować porażenie prądem elektrycznym.

Aby ograniczyć ryzyko pożaru lub porażenia pradem elektrycznym, urządzenie należy chronić przed deszczem i wilgocią. Ponadto nie należy umieszczać na nim przedmiotów wypełnionych cieczami, np. wazonów.

- (1) Przeczytaj tę instrukcję.
- Zachowaj tę instrukcję na przyszłość.
- 3) Rozważ wszystkie ostrzeżenia.
- (4) Postepui zgodnie ze wszystkimi instrukcjami.
- Nie korzystaj z urządzenia w pobliżu wody.
- 6) Czyść urządzenie suchą ściereczką.
- (7) Nie blokuj żadnych otworów wentylacyjnych. Instaluj urządzenie zgodnie z instrukciami producenta.
- (8) Nie zdejmuj obudowy urządzenia.
- (9) Z urządzenia można korzystać tylko w pomieszczeniach. Nie narażaj urządzenia na kontakt z kapiącą lub pryskającą wodą, deszczem i dużą wilgocią.
- (10) Nie wystawiaj urządzenia na działanie promieni słonecznych, otwartego ognia lub ciepła.
- (11) Nie instaluj urządzenia w pobliżu żadnych źródeł ciepła, takich jak kaloryfery, wloty ciepłego powietrza, kuchenki i inne urządzenia elektryczne (w tym wzmacniacze), które wytwarzają ciepło.
- (12) Nie umieszczai na urzadzeniu żadnych innych urządzeń elektrycznych.
- (13) Nie umieszczaj na urządzeniu żadnych przedmiotów mogących stanowić zagrożenie (np. przedmiotów zawierających płyny, płonących świec).
- (14) Z urządzeniem mogły zostać dostarczone baterie. Zapoznaj się z zawartymi w tej instrukcji informacjami dotyczacymi bezpieczeństwa użytkowania i utylizacji baterii.
- (15) Produkt może zawierać ołów i rteć. Utylizacja tych materiałów może być regulowana odpowiednimi przepisami z uwagi na ochronę środowiska naturalnego. Zapoznaj się z zawartymi w tej instrukcji informacjami dotyczącymi utylizacii baterii.

# Przestroga

· Obsługa urzadzenia w sposób niezgodny z instrukcją obsługi grozi narażeniem użytkownika na działanie niebezpiecznego promieniowania laserowego.

# <span id="page-5-0"></span>Ostrzeżenie

- · Nie zdejmuj obudowy tego urządzenia.
- · Nie smaruj żadnej części urządzenia.
- · Nigdy nie stawiaj urządzenia na innym urzadzeniu elektronicznym.
- · Nigdy nie wystawiaj urządzenia na działanie promieni słonecznych, źródeł otwartego ognia lub ciepła.
- · Nie patrz bezpośrednio na wiązkę lasera urzadzenia.
- Upewnij się, że zawsze masz łatwy dostęp do przewodu zasilającego, wtyczki lub zasilacza w celu odłaczenia urządzenia od źródła zasilania.
- · leśli urzadzenie jest podłaczone do gniazdka za pomoca przewodu zasilającego lub łącznika, ich wtyki muszą być łatwo dostępne.

## Uwaga

· Tabliczka znamionowa znajduje się na spodzie lub tylnej ściance urządzenia.

Ryzyko przegrzania! Nigdy nie umieszczaj urządzenia w miejscu z ograniczoną wentylacją. Zawsze pozostawiaj co najmniej 10 cm wolnego miejsca z każdej strony urządzenia w celu zapewnienia właściwej wentylacji. Upewnij się, że zasłony ani inne obiekty nie zakrywają otworów wentylacyjnych urządzenia.

#### Ochrona słuchu

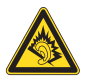

### Głośność dźwięku podczas słuchania powinna być umiarkowana:

Korzystanie ze słuchawek przy dużej głośności może spowodować uszkodzenie słuchu. Ten produkt może generować dźwięk o natężeniu grożącym utratą słuchu użytkownikowi ze zdrowym słuchem, nawet przy użytkowaniu trwającym nie dłużej niż minutę. Wyższe nateżenie dźwieku jest przeznaczone dla osób z częściowo uszkodzonym słuchem.

Głośność dźwięku może być myląca. Z czasem słuch dostosowuje się do wyższej głośności dźwieku, uznawanej za odpowiednia. Dlatego przy długotrwałym słuchaniu dźwięku to, co brzmi "normalnie" w rzeczywistości może brzmieć głośno i stanowić zagrożenie dla słuchu. Aby temu zapobiec, należy ustawiać głośność na bezpiecznym poziomie, zanim słuch dostosuje się do zbyt wysokiego poziomu.

Ustawianie bezpiecznego poziomu głośności:

Ustaw głośność na niskim poziomie.

Stopniowo zwiększaj głośność, aż dźwięk bedzie czysty, dobrze słyszalny i bez zakłóceń.

Nie słuchaj zbyt długo:

Długotrwałe słuchanie dźwieku, nawet na "bezpiecznym" poziomie, również może powodować utratę słuchu.

Korzystaj z urządzenia w sposób umiarkowany oraz rób odpowiednie przerwy.

Podczas korzystania ze słuchawek stosuj się do poniższych zaleceń.

Nie słuchaj zbyt głośno i zbyt długo.

Zachowaj ostrożność przy zmianie głośności dźwięku ze względu na dostosowywanie się shichu

Nie zwiększaj głośności do takiego poziomu, przy którym nie słychać otoczenia.

W potencialnie niebezpiecznych sytuaciach używaj słuchawek z rozwagą lub przestań ich używać na jakiś czas.

# Informacje dotyczące ochrony środowiska

Niniejszy produkt jest zgodny z przepisami Unii Europeiskiei dotyczacymi zakłóceń radiowych.

<span id="page-6-0"></span>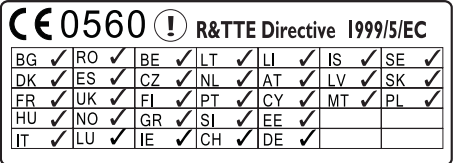

Ten produkt spełnia wymagania dyrektywy 1999/5/WE.

### Symbol urządzenia klasy II:

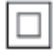

Symbol ten informuje, iż ten produkt posiada podwójną izolację.

#### Urządzenie zawiera następującą etykietę:

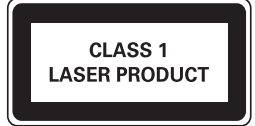

#### Modyfikacje

Nieautoryzowane przez producenta modyfikacje mogą spowodować unieważnienie prawa użytkownika do korzystania z tego produktu.

## **Recykling**

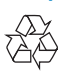

To urządzenie zostało zaprojektowane i wykonane z materiałów oraz komponentów wysokiej jakości, które nadają się do ponownego wykorzystania.

leśli produkt został opatrzony symbolem przekreślonego pojemnika na odpady, oznacza to, że podlega on postanowieniom dyrektywy europejskiej 2002/96/WE.

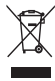

Nigdy nie należy wyrzucać tego produktu wraz z innymi odpadami pochodzącymi z gospodarstwa domowego. Należy zapoznać się z lokalnymi przepisami dotyczącymi utylizacji sprzętu elektrycznego i elektronicznego. Prawidłowa utylizacja starych produktów pomaga zapobiegać zanieczyszczeniu środowiska naturalnego oraz utracie zdrowia.

#### Informacje na temat korzystania z baterii:

## Przestroga

- · Ryzyko wycieku: Należy używać wyłącznie wskazanych rodzajów baterii. Nie wolno mieszać baterii nowych i używanych. Nie należy używać baterii różnych marek. Należy pamiętać o zachowaniu biegunowości. Należy wyjąć baterie z produktów, które nie będą używane przez dłuższy czas. Baterie należy przechowywać w suchym miejscu.
- · Ryzyko obrażeń: Obchodzac się z wyciekającymi bateriami, należy założyć rekawice. Baterie należy przechowywać w miejscu niedostepnym dla dzieci i zwierzat.
- · Niebezpieczeństwo wybuchu: Nie należy doprowadzać do zwarcia baterii. Nie należy narażać baterii na działanie nadmiernego ciepła. Nie należy wrzucać baterii do ognia. Nie należy uszkadzać lub rozmontowywać baterii. Nie należy ponownie ładować baterii.

#### Informacje dotyczące utylizacji baterii:

Produkt zawiera baterie opisane w treści dyrektywy 2006/66/WE, których nie można zutylizować z pozostałymi odpadami domowymi.

Należy zapoznać się z lokalnymi przepisami dotyczacymi utylizacji baterii. Prawidłowa utylizacja baterii pomaga zapobiegać zanieczyszczeniu środowiska naturalnego oraz utracie zdrowia

# <span id="page-7-0"></span>Informacje o znakach towarowych

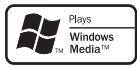

Windows Media oraz logo Windows są znakami towarowymi lub zastrzeżonymi znakami towarowymi firmy Microsoft Corporation w Stanach Zjednoczonych i/lub innych krajach.

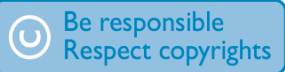

Wykonywanie nieautoryzowanych kopii materiałów zabezpieczonych przed kopiowaniem, w tym programów komputerowych, plików, audycji i nagrań dźwiękowych, może stanowić naruszenie praw autorskich będące przestępstwem. Nie należy używać niniejszego urządzenia do takich celów.

# **iyls**

# <span id="page-8-0"></span>2 Twój zestaw **MCi298**

Gratuluiemy zakupu i witamy w firmie Philips! Aby w pełni skorzystać z pomocy oferowanej przez firmę Philips, zarejestruj swój produkt na stronie www.philips.com/welcome.

# **Wstep**

#### Zestaw MCi298 umożliwia:

- podłaczenie do istniejącej sieci domowej, która może obejmować komputery i urządzenia UPnP
- podłączenie do istniejących domowych zestawów audio i przenośnych odtwarzaczy plików multimedialnych
- podłączenie urządzenia pamięci masowej USB

#### Korzystając z tego typu połączeń, można:

- słuchać internetowych stacji radiowych
- odtwarzać muzykę zapisaną w komputerze lub w urządzeniu UPnP
- odtwarzać muzykę zapisaną w urządzeniu pamieci masowej USB przez głośniki urządzenia MCi298
- odtwarzać płyty CD z muzyka
- odtwarzać muzyke z zestawu audio  $\bullet$ lub przenośnego odtwarzacza plików multimedialnych przez głośniki urzadzenia MCi298.

## Odtwarzącz CD w zestawie MCi298 obsługuje następujące płyty i formaty plików:

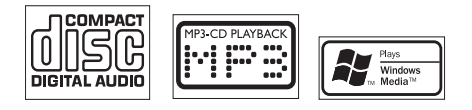

# Zawartość opakowania

Po otwarciu opakowania należy sprawdzić jego zawartość<sup>,</sup>

- $\bullet$ lednostka centralna
- $\bullet$ Pilot zdalnego sterowania z bateriami
- Zasilacz sieciowy
- Oprogramowanie zapisane na płycie CD-ROM
- Skrócona instrukcja obsługi
- Zestaw montażowy i instrukcie montażu

# <span id="page-9-0"></span>Opis

# Widok z góry i z przodu

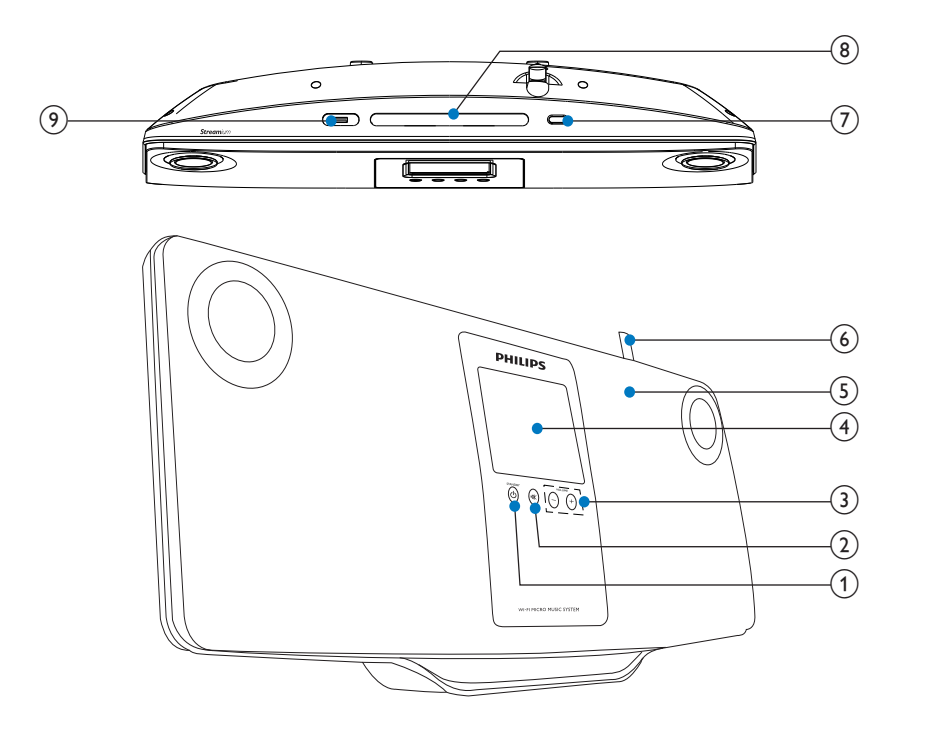

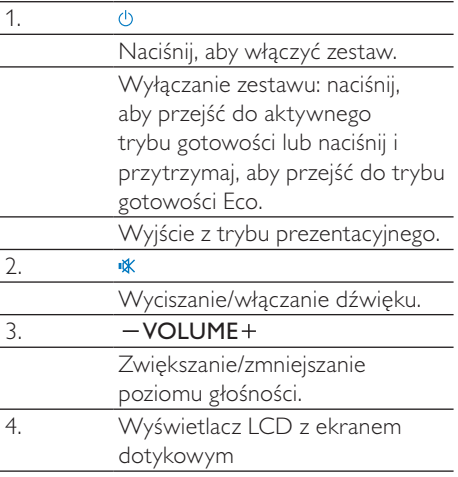

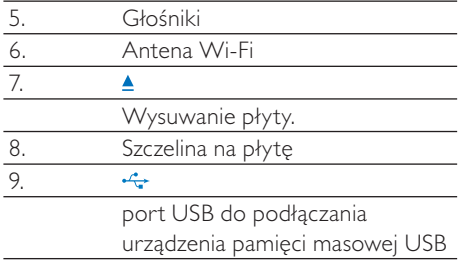

# <span id="page-10-0"></span>Widok z tyłu

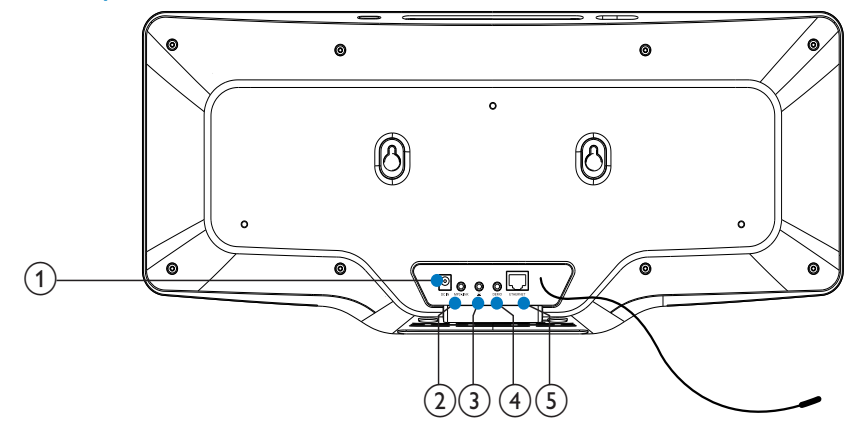

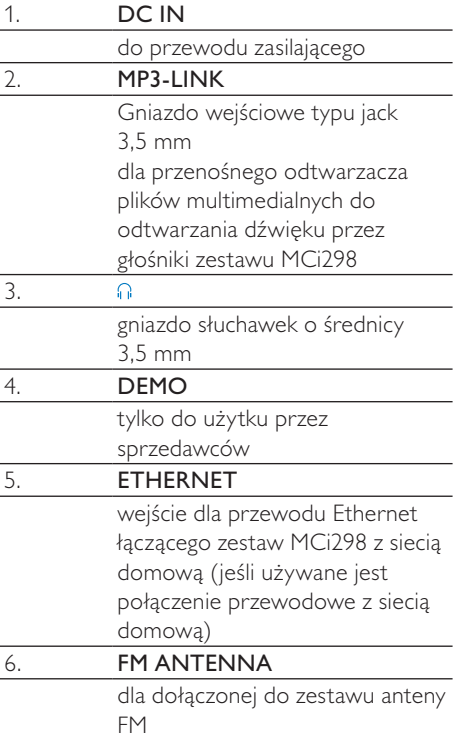

# <span id="page-11-0"></span>Pilot zdalnego sterowania

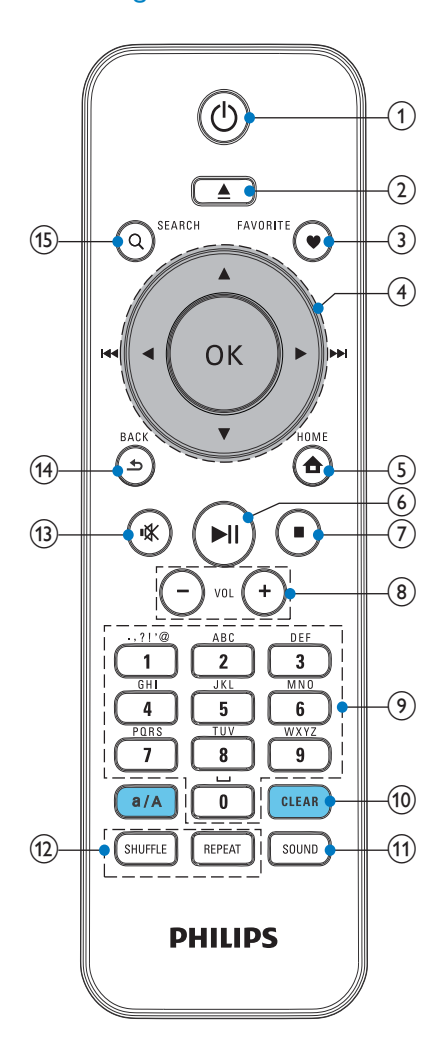

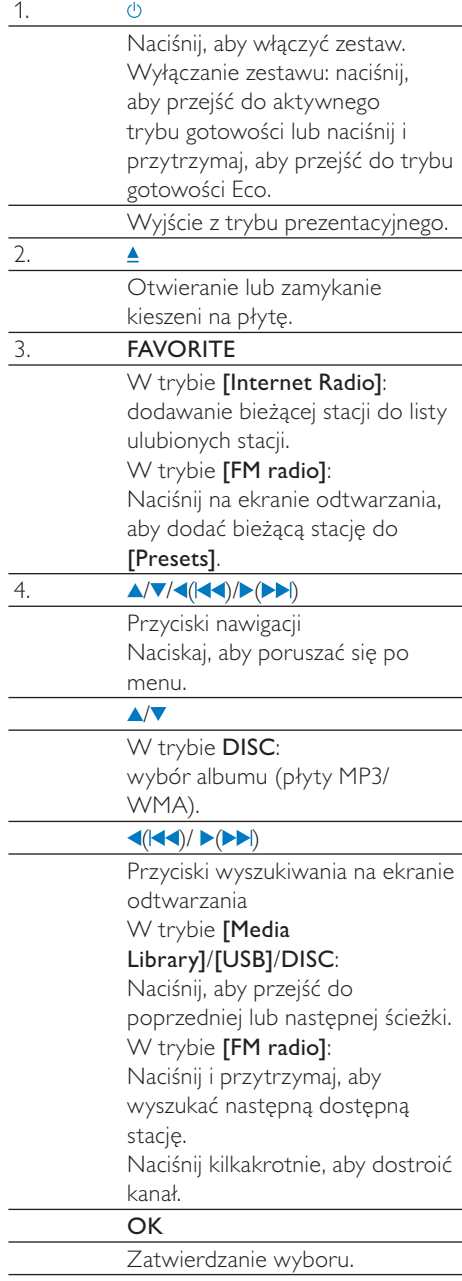

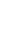

Polski

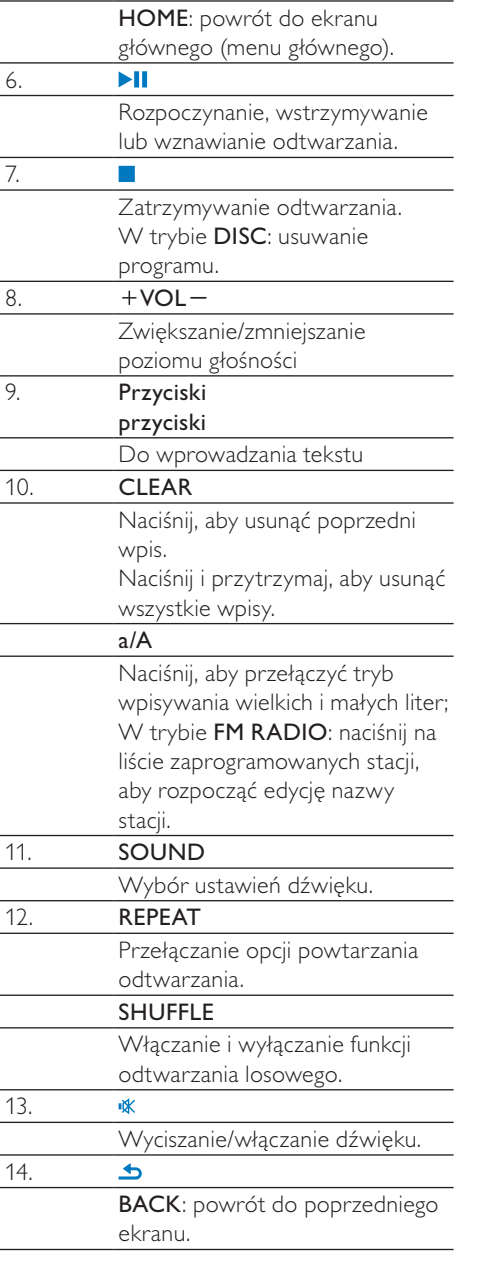

<span id="page-12-0"></span> $\overline{5}$ .

 $\ddot{\bullet}$ 

# Ekran dotykowy

Urządzenie MCi298 jest wyposażone w ekran dotykowy.

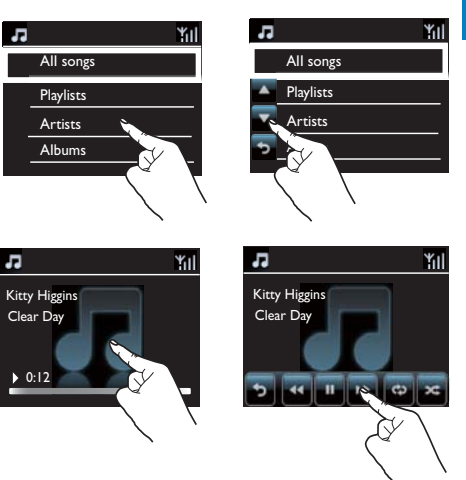

- W razie potrzeby dotknij ekranu, aby  $\bullet$ wyświetlić przyciski funkcyjne.
- Dotknij przycisków, aby wybrać  $\bullet$ odpowiednie funkcje.
- Dotknij opcji, aby ją wybrać.  $\bullet$

## <span id="page-13-0"></span>Ekran główny

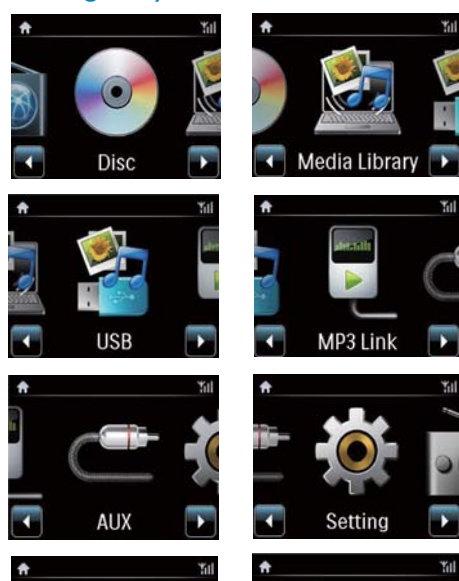

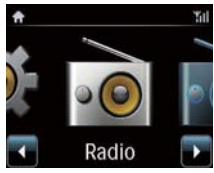

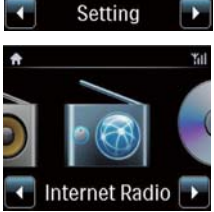

Ekran główny urządzenia MCi298 jest wyświetlany po zakończeniu pierwszej konfiguracii.

### Wybieranie źródła muzyki lub wprowadzanie menulSettings1

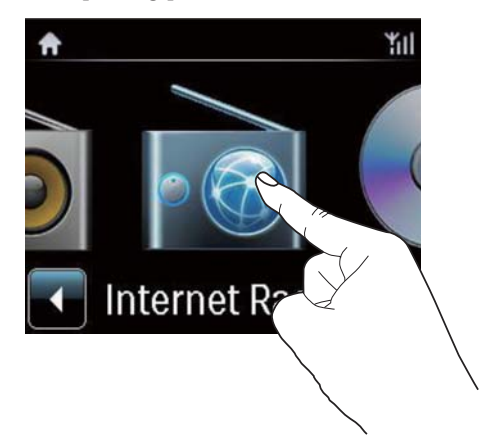

Na ekranie głównym dotknij przycisków ◆ aby poruszać się po ikonach. Dotknij odpowiedniej ikony, aby ja wybrać.

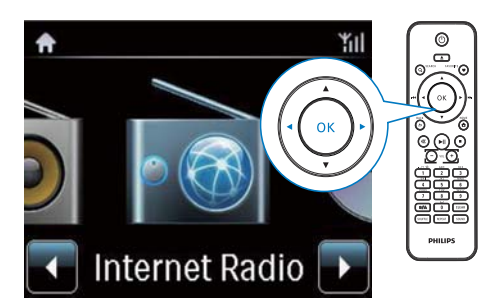

Za pomocą przycisków V>/OK na pilocie wybierz żadane źródło.

### Powrót do poprzedniego ekranu

Naciśnij przycisk **SBACK**.

### Powrót do ekranu głównego

Naciśnij przycisk **AHOME**.

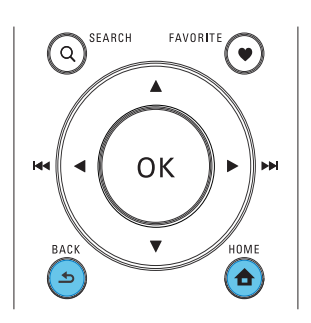

# Wprowadzanie tekstu za pomocą pilota

Aby wprowadzić tekst i symbole, naciskaj odpowiednie przyciski alfanumeryczne na pilocie zdalnego sterowania.

Aby wprowadzić litery/cyfry/symbole przypisane do tego samego przycisku, naciśnij kilkakrotnie i krótko dany przycisk.

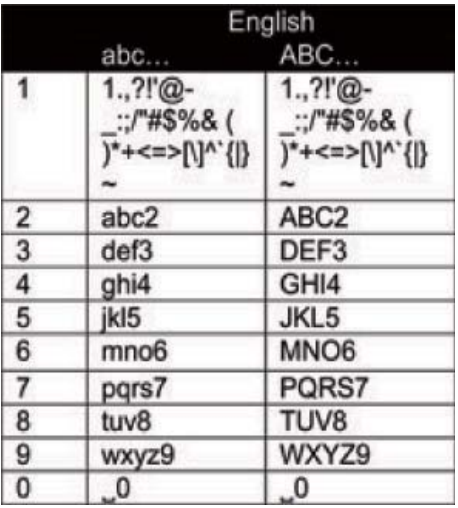

- Aby wprowadzić symbole, naciśnij  $\ddot{\phantom{0}}$ kilkakrotnie przycisk (1).
- Aby wprowadzić spację, naciśnij przycisk  $\bullet$  $\sqrt{2}$
- Aby przełączyć tryb wpisywania wielkich i  $\bullet$ małych liter, naciśnij przycisk (\*/A).
- Aby usunąć poprzedni znak, naciśnij  $\bullet$ przycisk **CLEAR**. Aby usunąć wszystkie wpisy, naciśnij i przytrzymaj przycisk **CLEAR**.

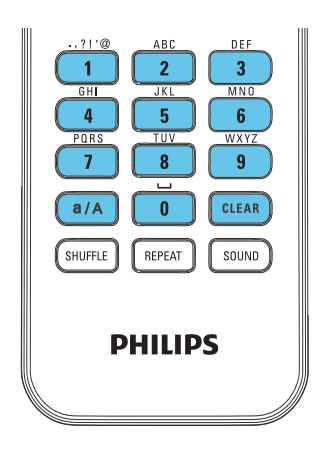

## **X** Wskazówka

· Litery przypisane do danego przycisku alfanumerycznego mogą się różnić w zależności od języka.

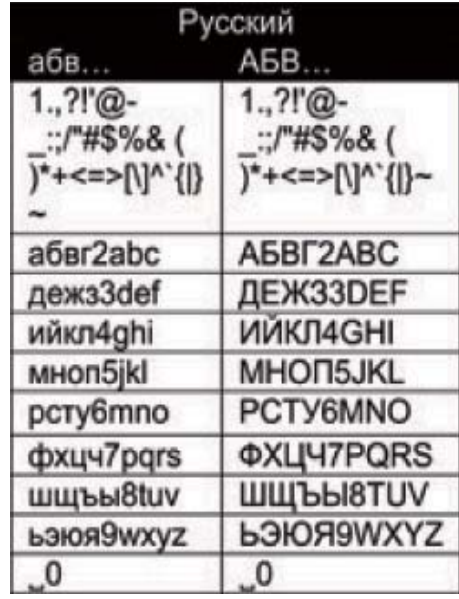

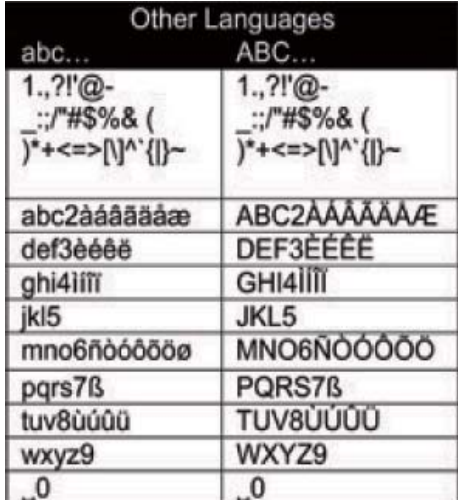

## <span id="page-15-0"></span> $\mathbf{3}$ Przygotowanie

# Ustawianie urządzenia

Zestaw MCi298 można zawiesić na ścianie lub postawić MCi298 na powierzchni.

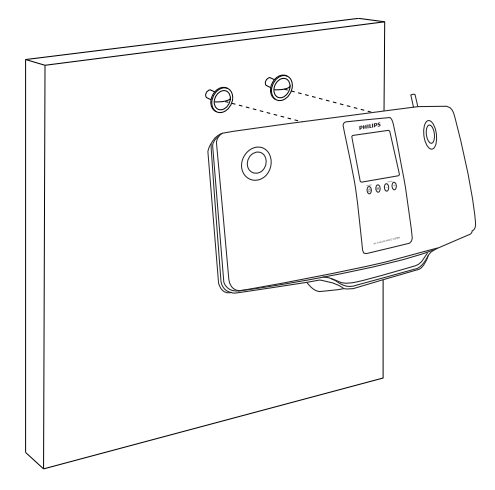

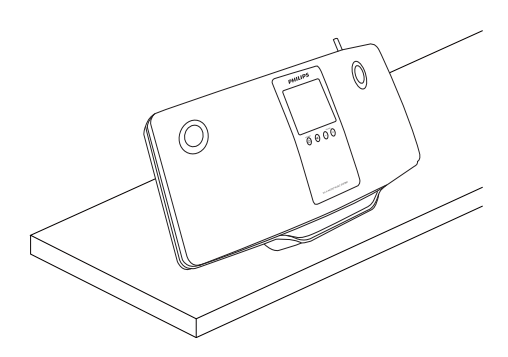

Aby zamontować urządzenie na ścianie, zajrzyj do oddzielnego arkusza zawierającego instrukcje montażu na ścianie.

# Wkładanie baterii do pilota zdalnego sterowania

## Przestroga

- · Niebezpieczeństwo wybuchu! Baterie należy trzymać z daleka od ciepła, promieni słonecznych lub ognia. Baterii nigdy nie należy wrzucać do ognia.
- · Ryzyko skrócenia żywotności akumulatora! Nie używaj akumulatorów różnych typów lub marek.
- · Ryzyko uszkodzenia produktu! Gdy pilot zdalnego sterowania nie jest używany przez dłuższy czas, wyjmij z niego baterie.
- (1) Otwórz komore baterii.
- (2) Włóż 2 bateri(e) AAA R03 z zachowaniem wskazanej prawidłowej biegunowości (+/-).
- (3) Zamknij komore baterii.

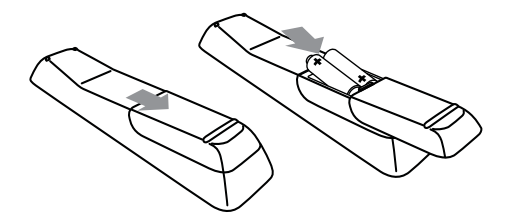

# <span id="page-16-0"></span>4 Włączanie i wyłączanie

# Podłaczanie zasilania

# Ostrzeżenie

· Ryzyko uszkodzenia produktu! Upewnij się, że napiecie źródła zasilania jest zgodne z wartością zasilania podaną na spodzie lub na tylnej ściance produktu.

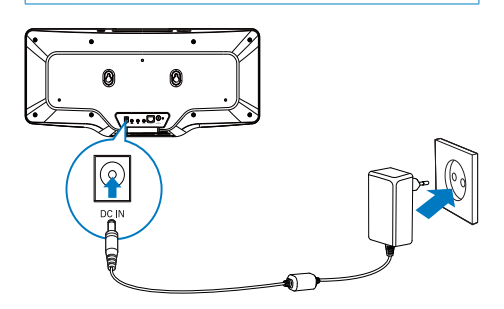

Podłącz zestaw MCi298 do źródła zasilania.

#### Uwaga

• Tabliczka znamionowa znajduje się na spodzie lub tylnej ściance urządzenia.

# Właczanie i wyłaczanie

- Naciśnij przycisk (), aby włączyć urządzenie.
- 2 Aby wyłączyć zestaw,
	- naciśnij przycisk  $\Phi$  w celu przejścia do aktywnego trybu gotowości lub
	- naciśnij i przytrzymaj przycisk w celu przejścia do trybu gotowości Eco (tryb energooszczędny).

## Aktywny tryb gotowości

W aktywnym trybie gotowości niektóre ważne funkcje zestawu MCi298 (m.in. łączności Wi-Fi i wyświetlania zegara) pozostaja w stanie normalnego poboru energii. Dzięki temu możliwe jest szybkie przełączenie zestawu MCi298 z aktywnego trybu gotowoścido trybu normalnej pracy.

W aktywnym trybie gotowości:

- wskaźnik zasilania świeci się na czerwono:
- wyświetlany jest czas zegara (jeśli zegar został ustawiony).

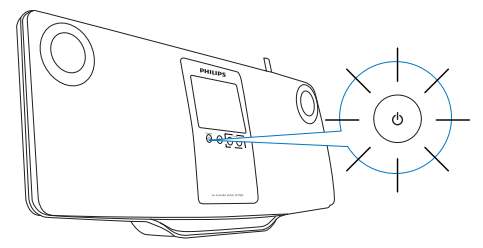

Ponadto zestaw przez cały czas pozostaje podłączony do sieci Wi-Fi lub sieci przewodowei.

## Automatyczne przełączanie do aktywnego trybu gotowości

Jeśli w ciągu 10 minut nie są wykorzystywane żadne funkcje zestawu MCi298, może on automatycznie przełączyć się do aktywnego trybu gotowości.

## Tryb gotowości Eco

Tryb gotowości Eco jest trybem energooszczędnym. W trybie gotowości Eco wszystkie ważne funkcie zestawu (m.in. mikroprocesora, połączenia Wi-Fi i wyświetlacza) zostają wyłączone lub przełączone do stanu niskiego poboru energii.

# <span id="page-17-1"></span><span id="page-17-0"></span> $5 -$ Pierwsza konfiguracja

#### Przy pierwszym włączeniu urządzenia MCi298:

- 1 Po wyświetleniu monitu wybierz na ekranie żądany język.
- 2 Po wyświetleniu monitu wybierz z listy lokalizację użytkownika i strefę czasową.
- 3 Po wyświetleniu zapytania, czy chcesz skonfigurować połączenie sieciowe, wybierz opcję [Yes].

# Podłączanie do sieci domowej

Połączenie bezprzewodowe

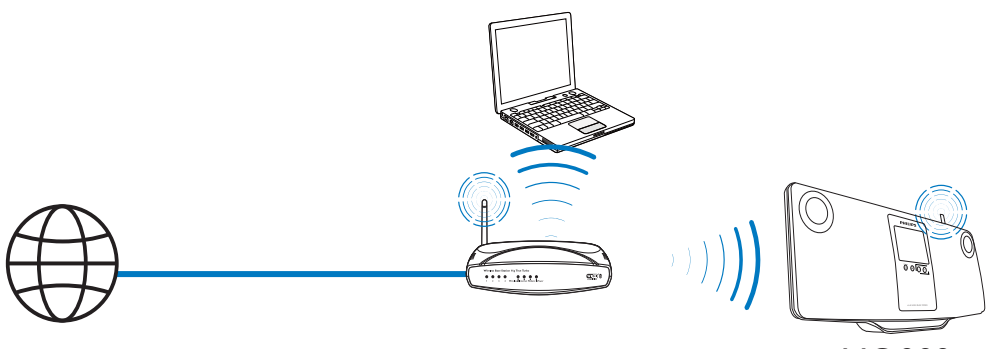

**MCi298** 

Połaczenie za pomocą przewodu Ethernet

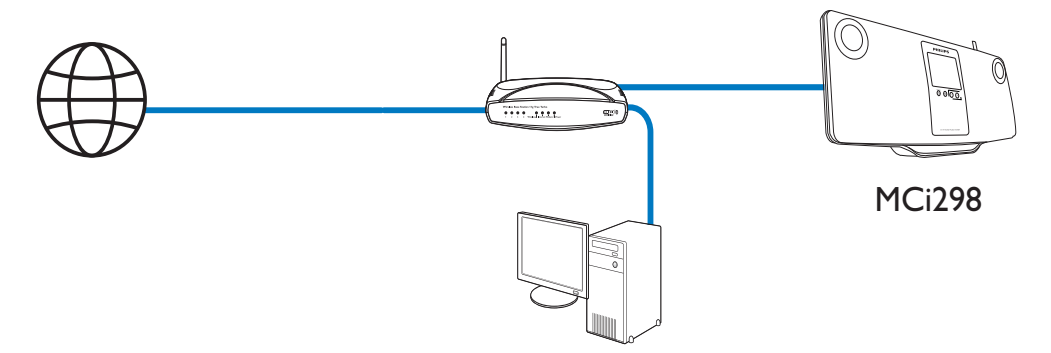

<span id="page-18-0"></span>Zestaw MCi298 można podłączyć do sieci domowej różnymi metodami: bezprzewodowo lub przewodowo.

- Użyj routera (lub punktu dostępowego) do utworzenia sieci domowei. Czyli podłącz do routera komputery lub inne urzadzenia.
- Podłacz zestaw MCi298 do routera - bezprzewodowo lub za pomocą przewodu Ethernet.
- Aby umożliwić podłączenie zestawu do Internetu za pośrednictwem sieci domowej, konieczne jest bezpośrednie połączenie routera z Internetem (nie połączenie telefoniczne typu dial-up przez modem komputera).
- Aby uzyskać dostep do różnych metod nawiązywania połączenia lub wybrać żadany router, wybierz koleino: **[Settings]** > [Network settings] > [Setup network].

# Połączenie bezprzewodowe: jednoprzyciskowa konfiguracja Wi-Fi **Protected Setup (WPS)**

Urządzenie MCi298 obsługuje standard Wi-Fi Protected Setup (WPS). Umożliwia to szybkie i bezpieczne podłączenie zestawu MCi298 do bezprzewodowego routera, który również obsługuje standard WPS.

Można wybrać jedną z dwóch metod konfiguracii: za pomoca naciśniecia przycisku (PBC) lub przy użyciu kodu PIN.

# Wskazówka

• Wi-Fi Protected Setup (WPS) to standard opracowany przez stowarzyszenie Wi-Fi Alliance, który umożliwia łatwe tworzenie bezpiecznych bezprzewodowych sieci domowych.

## Włączanie funkcji WPS-PBC w urządzeniu **MCi298**

- 1 Wybierz opcję [Yes]po wyświetleniu zapytania, czy chcesz skonfigurować połaczenie sieciowe (patrz 'Pierwsza konfiguracja' na str. 18).
- 2 Wybierz kolejno opcie [Wireless (WiFi)] > [Push button (WPS - PBC)].

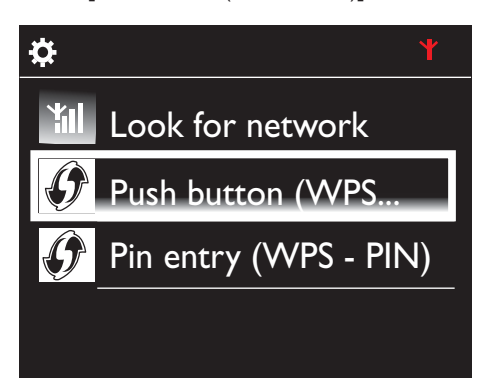

## Dodawanie urządzenia MCi298 do routera

- Zapoznaj się z instrukcją obsługi routera, aby ustalić, w jaki sposób dodać do niego urządzenie WPS. Na przykład: naciśnij i przytrzymaj przycisk WPS.
	- ← Router rozpocznie wyszukiwanie urzadzenia WPS.
	- → Po pomyślnym nawiązaniu połączenia urządzenie MCi298 wyświetli odpowiedni komunikat.

<span id="page-19-0"></span>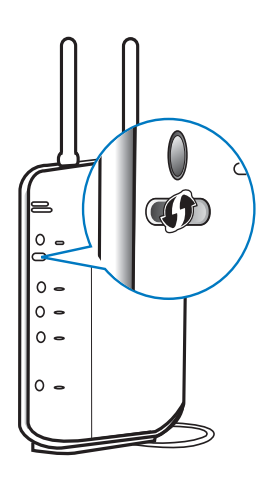

#### $\vert \ast \vert$ Wskazówka

- · Aby skonfigurować połączenie przy użyciu kodu PIN: wybierz w urządzeniu MCi298 kolejno opcje[Wireless (WiFi)] > [Pin entry (WPS - PIN)], a nastepnie zanotuj wyświetlony kodPlN; wprowadź kod PIN do routera.
- · Zapoznaj się z instrukcją obsługi routera, aby ustalić, w jaki sposób wprowadzić kod PIN.

## Podłączenie do Internetu

- Po wyświetleniu monitu podłącz zestaw do Internetu.
	- ← Przejście do ekranu głównego nastepuje po zakończeniu pierwszej konfiguracji.

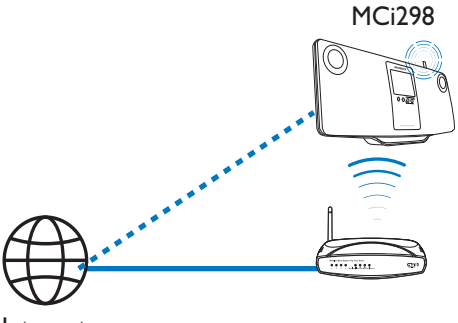

Internet

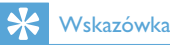

· Upewnij się, że router jest podłączony bezpośrednio do Internetu (nie jest to połaczenie telefoniczne przez modem komputera).

Połączenie bezprzewodowe: ręczne wprowadzanie klucza szyfrowania

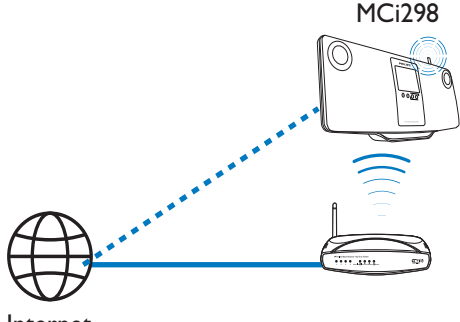

Internet

## **Wskazówka**

- · Przed rozpoczęciem konfiguracji sieci przygotuj klucz szyfrowania do routera.
- 1 Wybierz opcję [Yes]po wyświetleniu zapytania, czy chcesz skonfigurować połączenie sieciowe (patrz 'Pierwsza konfiguracja' na str. 18).
- 2 Wybierz kolejno opcje [Wireless (WiFi)] > [Look for network].
	- → Zestaw rozpocznie wyszukiwanie sieci bezprzewodowych.
	- → Zostanie wyświetlona lista dostępnych sieci Wi-Fi.

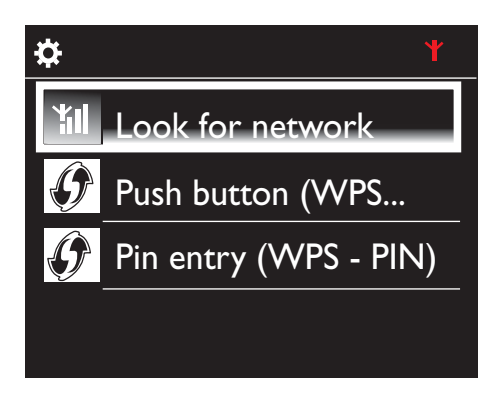

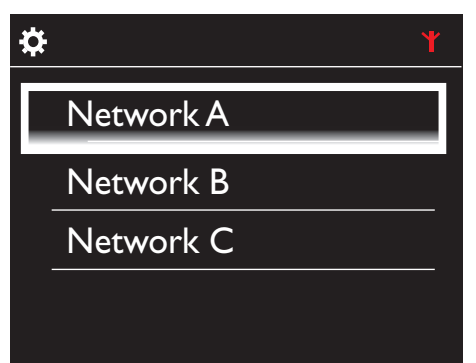

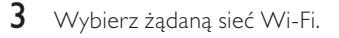

- $\overline{4}$ Po wyświetleniu monitu wprowadź klucz szyfrowania połączenia sieciowego.
	- ← Zestaw rozpocznie proces uzyskiwania adresu IP przydzielanego automatycznie przez sieć Wi-Fi.
	- ← Po pomyślnym nawiązaniu połączenia zostanie wyświetlony odpowiedni komunikat.

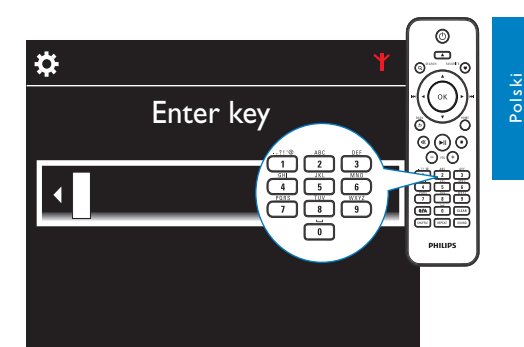

¥ιl Ö. Successfully connected to Network A

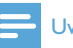

#### Uwaga

· Przypisanie adresu IP przez router może zakończyć się niepowodzeniem, jeśli nie obsługuje on funkcji DHCP lub jest ona wyłaczona.

PL